**МИНОБРНАУКИ РОССИИ** Должность: и.о. декана факультета фундаментальной и прикладной информатики Уникальный программный ключ:<br>65ab2aa0d384efe84\$@@A@@@AHDAQQ{FOCYДарственное бюджетное образовательное учреждение высшего образования «Юго-Западный государственный университет» (ЮЗГУ) Документ подписан простой электронной подписью Информация о владельце: ФИО: Таныгин Максим Олегович Дата подписания: 21.09.2023 13:12:44 65ab2aa0d384efe8480e6a4c688eddbc475e411a

# Кафедра программной инженерии

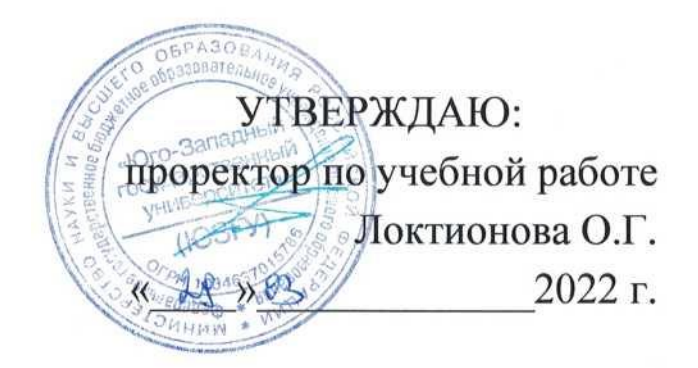

# **ОБРАБОТКА ИЗОБРАЖЕНИЙ НА ОСНОВЕ МОРФОЛОГИЧЕСКИХ ОПЕРАТОРОВ**

Методические указания для выполнения лабораторных работ по дисциплине «Методы и алгоритмы обработки изображений» для студентов направления подготовки 09.03.04 «Программная инженерия»

УДК 004.932

Составитель: Р.А. Томакова

#### Рецензент

#### Кандидат технических наук, доцент *А.В. Малышев*

**Обработка изображений на основе морфологических операторов:** методические указания для проведения лабораторных работ и выполнения самостоятельной внеаудиторной работы по дисциплине «Методы и алгоритмы обработки изображений» для студентов направления подготовки бакалавров 09.03.04 «Программная инженерия»/ Юго-Зап. гос. ун-т; сост. Р.А. Томакова. Курск, 2022. -24с.

Рассмотрена методика изучения средств по бинаризации изображений, изучение морфологических операций на основе встроенных функций системы MATLAB, реализующих эти операции, приобретение практических навыков использования функций для работы с различными видами изображений.

Методические указания составлены в соответствии с федеральным государственным образовательным стандартом высшего образования направления подготовки 09.03.04 «Программная инженерия» и на основании учебного плана направления подготовки 09.03.04 «Программная инженерия» (профиль «Разработка программно-информационных систем»).

Предназначены для студентов, обучающихся по направлению подготовки 09.03.04 «Программная инженерия» (профиль «Разработка программно-информационных систем») всех форм обучения.

#### Текст печатается в авторской редакции

Подписано в печать Формат  $60\times84$  1/16. Усл. печ. л. . . Уч. - изд. л. . . Тираж 25 экз. Заказ. Бесплатно. Юго-Западный государственный университет. 305040, г. Курск, ул. 50 лет Октября, 94.

## ОБРАБОТКА ИЗОБРАЖЕНИЙ НА ОСНОВЕ МОРФОЛОГИЧЕСКИХ ОПЕРАТОРОВ

Цель и задачи лабораторного занятия (лабораторной работы): изучение методов бинаризации изображений различных типов на основе встроенных функций системы MATLAB;

владение методами препарирования изображений, управления палитрой, повышения контраста изображений;

освоение приемами применения морфологических операций, функций по реализации морфологических операций;

практических приобретение навыков умений  $\mathbf{M}$ **HX** использования.

приобретение Цель работы изучение средств  $\Pi$ <sup>o</sup>,  $\sim$   $$ практических навыков их использования.

Планируемые результаты обучения (формируемые знания, умения, навыки и компетенции):

Код и наименование индикатора достижения компетенции, закрепленного за дисциплиной : ПК-4.5 Разрабатывает структуры данных

Необходимые материально-техническое оборудование и материалы:

1. Класс ПЭВМ - Athlon 64 X2-2.4; Cel 2.4, Cel 2.6, Cel 800.

Мультимедиа центр: ноутбук ASUS 2. X50VL **PMD** Т2330/14"/1024Mb/ 160Gb/ сум-ка/проектор inFocus IN24+.

3. Экран мобильный Draper Diplomat 60x60

4. Доступ в сеть Интернет.

#### Шкала оценивания и критерии оценивания выполненной лабораторной работы:

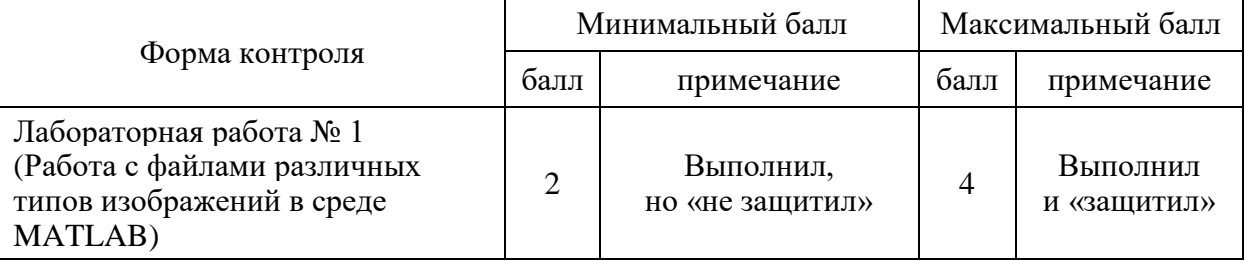

План проведения лабораторного занятия (лабораторной работы)

## **1. ЗАДАНИЯ ДЛЯ САМОСТОЯТЕЛЬНОГО РЕШЕНИЯ**

1. Преобразовать палитровое изображение в бинарное с использованием автоматического выбора порогового значения.

2. Преобразовать цветное изображение в бинарное, используя функцию **graythresh**.

3. Выполнить бинаризацию палитрового изображения с выбором порога по умолчанию и вычислить порог с помощью функции **graythresh.**

4. Выполнить эрозию объекта на изображения, изменяя тип структурообразующего элемента, руководствуясь данными из таблицы 2.

5. Выполнить дилатацию объекта на изображении, изменяя тип структурообразующего элемента, руководствуясь данными из таблицы 2.

6. Выделить объекты на изображении файла, используя операции замыкания и размыкания.

7. Представить отчет и листинг программы.

## **2. КРАТКИЕ ТЕОРЕТИЧЕСКИЕ СВЕДЕНИЯ**

#### **2.1 Бинаризация изображений**

Анализ бинарных изображений включает операции, применяемые в бинарном машинном зрении, например, при анализе частиц, при обработке документов, и при анализе полутоновых изображений. Он предполагает обработку бинарных изображений, яркости элементов которых имеют значения 0 или 1, при этом 0 представляет фон, 1 представляет объект [3,4].

По признаку цветности из изображения выделяются объекты заданного цвета. В результате сегментации формируется бинарное изображение, на котором наряду с полезной информацией остаются области шума. В результате селекции связных областей каждой связной области назначается определенный уровень яркости (номер области). После выполнения селекции и выделения областей в некотором заданном диапазоне площадей удается отфильтровать шум и сосчитать клетки заданного цвета, пронумеровав их [7,8].

### **Назначение основных операций бинарного анализа**

*Первая оп*ерация бинарного анализа состоит в *выделении объектов на фоне из множества других объектов.* Только после этого выполняется объединение элементов изображения каждого объекта. После получения бинарного изображения объекта возможно производить вычисление признаков объекта.

#### **Состав основных операций бинарного анализа**

К основным операциям бинарного анализа относится операция «*выделение признаков»*, по которым можно выделить объект на фоне. В связи с этим перед бинарными операциями выполняются полутоновые преобразования, позволяющие усилить признаки объекта.

Следующая *задача связана с определением порогов для выполнения бинаризации*.

*Пороговая бинаризация* полутоновых изображений в соответствии с амплитудными характеристиками, позволяет получить бинарное изображение объекта.

Пусть  $f_{i,j}$ – полутоновое изображение,  $t$  – порог и  $b_0$  и  $b_1$  – два бинарных значения. Результатом порогового разделения является бинарное изображение, полученное следующим образом:

$$
f_{ij} = \begin{cases} b_0, & \text{ecnu } f_{ij} \le t \\ b_1, & \text{ecnu } f_{ij} > t \end{cases}
$$

Основной задачей является выбор порогового значения *t* c помощью некоторого критерия. Это значение может выбираться как одинаковым для всего изображения, так и различным для различных его частей. Если значения объекта и фона достаточно однородны по всему изображению, то может применяться одно пороговое значение для всего изображения. Использование единственного порогового значения для всех пикселей называется *глобальным пороговым значением*.

Бинаризацию полутонового изображения можно выполнить операцией *сравнения значений уровней серого с заданным порогом*  (бинаризация по порогу). Если в качестве операции сравнения выбирается операция:

«больше выбранного уровня» (I > threshold), получается позитив:

«меньше выбранного уровня» (I < threshold) – негатив.

### Выбор порогового значения

Существует много способов выбора порогового значения, например, разделом двух основных пиков на гистограмме яркости, усреднением функции яркости и др. Для автоматического выбора порога предлагается следующий алгоритм.

1. Выбрать некоторую начальную оценку для значения порога Т (предлагаемая величина равна среднему значению между минимальной и максимальной яркостью изображения).

2. Выполнить сегментацию с помощью порога Т. В результате образуется две группы пикселей: G1 и G2. Область G1 состоит из пикселей, яркость которых больше или равна T, а область  $G2 - u3$ пикселей, яркость которых меньше  $T$ .

3. Вычислить среднюю яркость пикселей S1 и S2 по областям  $G1$  и  $G2$ .

4. Вычислить новое значение порога  $T = \frac{1}{2(S1 + S2)}$ .

Повторить шаги со 2-го по 4-й, пока разность значений порогов Т для соседних итераций не станет меньше наперед заданного значения  $\varepsilon$ .

Задание 1. Преобразовать палитровое изображение из файла Athena.bmp в бинарное с использованием автоматического выбора порога.

>>[X,map]=imread('c:\image\Athena.bmp');  $\gg$  I=im2double( ind2gray(X,map));  $\gg$  figure, imshow(I)  $\gg$  T = 0.5\*(min(I(:)) + max(I(:)));  $\gg$  done = false:  $\gg$  while ~done  $g=I>=T$ : Tnext =  $0.5^*(\text{double}(\min(I(g))) + \text{double}(\max(I(\sim g))))$ ; done =  $abs(T - Tnext) < 0.5$ ;  $T =$ Tnext; end  $>>$  bw = I $>T$ ;  $\gg$  figure, imshow(bw)

Для вычисления порога также можно использовать функцию graythresh пакета IPT, которая вычисляет порог по *методу Отса*.

# **Синтаксис**   $T =$ **graythresh(S)**,

где **S** – исходное полутоновое изображение; *T* – глобальный порог, значения которого принадлежат интервалу [0 1].

*Задание 2*. Преобразовать цветное изображение из файла bike.jpg в бинарное с использованием функции graythresh.

 $\gg$  rgb = imread("c:\Image\bike.jpg");

```
\gg I= im2double(rgb2gray(rgb));
```

```
\gg figure, imshow(I)
```

```
>> T = graythresh(I);
```

```
>> Bw=I>T;
```
 $\gg$  figure, imshow(Bw)

*Задание 3.* Получить негатив с помощью бинаризации по порогу палитрового изображения, хранящегося в файле Technlgy.bmp.

 $\gg$  [X,map] = imread('C:\Image\Earth.bmp');

 $>> I = \text{ind2gray}(X, \text{map});$ 

 $\gg$  figure, imshow(I)

```
\gg T=graythresh(I);
```

```
>> BW = I < T;
```

```
>> figure,imshow(BW)
```
В системе MATLAB бинаризация изображения отсечением по порогу яркости выполняется функцией **im2bw.**

**Синтаксис**

**BW = im2bw(I, threshold)** 

**BW = im2bw(X, map, threshold)** 

**BW = im2bw(RGB, threshold)** 

Функция **im2bw** создает бинарное изображение, используя отсечение по порогу яркости **threshold.** Для этой цели функция конвертирует полноцветные и палитровые изображения в полутоновые. Пороговое значение **threshold** должно задаваться из диапазона [0,1]. По умолчанию **threshold = 0.5.** Для вычисления порога можно воспользоваться функцией **graythresh.** 

*Задание 4.* Выполнить бинаризацию палитрового изображения файла Technlgy.bmp:

*a*) выбрать порог по умолчанию:

 $\gg$  [X,map] = imread('c:\Image\Technlgy.bmp');

 $\gg$  figure, imshow(X, map)

 $>> BW = im2bw(X, map);$ 

>> figure,imshow(BW)

б) вычислить порог с помощью функции graythresh:

 $\gg$  [X,map] = imread('c:\Image\Technlgy.bmp');

 $>> I = im2double(ind2gray(X,map));$ 

 $\gg$  figure, imshow(I)

 $>> T =$  graythresh(I);

 $>> BW = im2bw(I,T);$ 

>> figure,imshow(BW)

Для многих изображений глобальное пороговое значение не может применяться из-за неоднородностей внутри областей фона и объекта [5, 9]. Для таких изображений требуются различные пороговые значения для различных частей изображения. Использование различных пороговых значений для различных частей изображения называется *аддитивным или локальным пороговым разделением***.** 

Методика локального порогового разделения основана на разбиении первоначального изображения на меньшие части и определении порога для каждой части изображения. В результате получается бинарное изображение с разрывами серого уровня на границах фрагментов. Для устранения неоднородностей применяются сглаживающие методики [4,6,10].

## **2.2. Основные морфологические операции**

Рассмотрим несколько простых, но важных взаимосвязей между пикселями в цифровом изображении. Рассматриваемые понятия широко применяются в обработке бинарных изображений и морфологических операциях, при выделении объектов и вычислении их признаков. Для определенности в системе MATLAB полагают, что пиксели со значениями, равными 1, относятся к объектам, а со значениями, равными 0, – к фону.

*Соседние пиксели*

Пиксель р с координатами (х, у) имеет четыре горизонтальных и вертикальных соседних пикселя с координатами:

 $(x + 1, y), (x - 1, y), (x, y + 1), (x, y - 1).$ 

Эта группа пикселей x1, x3, x5, x7, называемая «*четыре соседа р*» или «*квартетом соседей*», обозначается через **N4(р).**

Данные четыре пикселя находятся на одном расстоянии от

(х, у), а также некоторые из соседних пикселей р могут быть за пределами цифрового изображения, если (х, у) находится на границе изображения. Четыре диагональных соседних пикселя р имеют координаты

 $(x + 1, y + 1), (x + 1, y - 1), (x - 1, y + 1), (x - 1, y - 1)$ 

и обозначаются через **ND(р).** Эти точки вместе с четырьмя указанными выше называются восьмю-соседями, или октетом соседей пикселя р и обозначаются через **N8(р).** Некоторые из точек **ND(р)** и **N8(р**) также могут выходить за пределы изображения, если (х, у) находится на границе изображения.

### Связи пикселей

Объект называется четырехсвязный, если для каждого пикселя объекта среди квартета соседних пикселей существует хотя бы один, равный 1 и принадлежащий этому объекту.

Объект называется восьмисвязный, если для каждого пикселя объекта среди октета соседних пикселей существует хотя бы один, равный 1 и принадлежащий этому объекту.

Аналогичные определения связности можно ввести для фона. Четырехсвязность фона автоматически означает восьмисвязность объектов и наоборот. Среди связных областей объектов могут встречаться связные области из пикселей фона. Они называются дырами.

#### Морфологические операции

Математическая морфология предлагает единый мощный поход для решения многочисленных задач обработки и анализа изображений [2,4,7,8]. В математической морфологии используется язык теории множеств. В математической морфологии изображения множествами, элементами которых представляются являются пиксели с атрибутами координат и яркости или координат и Приведем основные базовые понятия  $R, G, B$  – коды. теории множеств, лежащие в основе математической морфологии.

морфологии (морфологии наука Теория  $\equiv$  $\overline{O}$  $\phi$ opme) рассматривает бинарное изображение в виде множеств его пикселей переднего плана (со значениями 1), которое лежит в пространстве  $Z^2$ (двухмерное пространство). Над бинарными изображениями можно совершать операции как над множествами с помощью следующих логических операций MATLAB [1,2,5]:

**OR** () – логическое сложение – объединение множеств  $A \cup B$ ;

AND  $(\&)$  - логическое умножение - пересечение множеств  $A \cup B$ :

**NOT** (~) – отрицание – дополнение множества  $A^C$ ;

**DIFFERENCE**  $(A \& \widetilde{B})$  – разность множеств  $A \setminus B$ ;

Логические операции MATLAB, применяемые к бинарным изображениям [3], приведены в таблице 1.

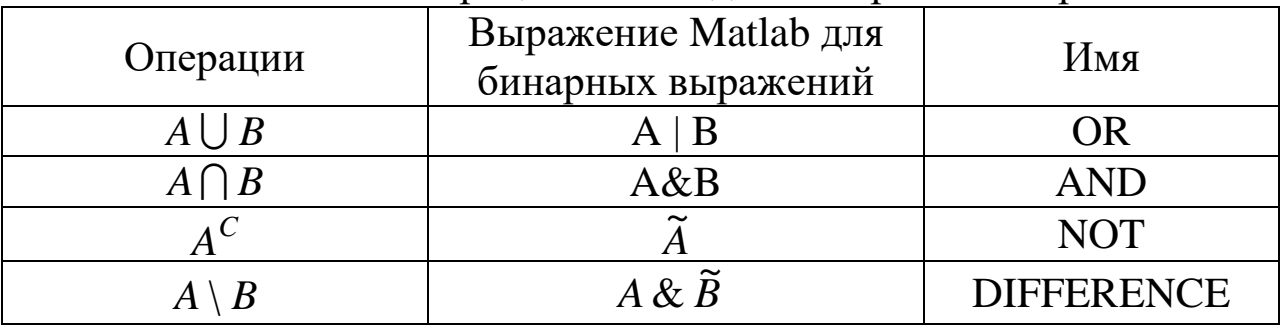

Логические операции Matlab для бинарных изображений

Пусть  $A-$  множество в пространстве  $Z^2$ . Если хявляется элементом множества A, то обозначается  $x \in A$ , иначе  $x \notin A$ . Пустое множество - это множество, не содержащее ни одного элемента, обозначается символом  $\emptyset$ .

Если элементы множества А являются элементами другого множества В, то говорят, что А является подмножеством множества *В* и обозначается  $A \subset B$ .

Объединение двух множеств А и В, которое обозначается  $C = A \cup B$ , есть по определению множество всех элементов, принадлежащих либо множеству А, либо множеству В, либо обоим множествам одновременно.

 $A \cup B = \{x \mid x \in A \quad u \in B\}.$ 

Пересечение двух множеств А и В, которое обозначается  $D = A \cap B$ , есть по определению множество, состоящее из тех и только тех элементов, которые принадлежат одновременно обоим множествам.

 $A \cap B = \{ x \mid x \in A \mid u \quad x \in B \}.$ 

Непересекающимися назовем два множества А и В, если у них нет общих элементов, в этом случае  $A \cap B = \emptyset$ .

Дополнение множества А есть множество элементов, не содержащихся в А:

$$
A^C = \{ x \mid x \notin A \}.
$$

Разность двух множеств А и В обозначается  $A \setminus B$  и определяется как

$$
A \setminus B = \{x \mid x \in A, x \notin B\} = A \cap B^{C}.
$$

Центральное отражение множества А обозначается  $\hat{A}$  и определяется в виде

$$
\hat{A} = \{ w \mid w = -x, \quad x \in A \}.
$$

*Параллельный перенос* (или сдвиг) множества *A* в точку  $z = (z_1, z_2)$  обозначается  $(A)_z$  и определяется по правилу

 $(A)_{z} = \{ c \mid c = x + z, \quad x \in A \}.$ 

Одним из основных понятий математической морфологии является понятие *структурообразующего, или структурного элемента*. Структурный элемент В – это множество, состоящее из двух непересекающихся подмножеств В1 и В2, для которых определено общее начало.

#### **Функция создания структурообразующего элемента strel**

Функция **strel** строит структурообразующие элементы различных форм и размеров.

#### **Синтаксис**

#### **se = strel(shape, parameters),**

где **se** – структурообразующий элемент; **shape** – строка, задающая форму структурообразующего элемента; **parameters** – дополнительные параметры, которые уточняют информацию о его форме.

В таблице 2 приведены некоторые варианты задания формы структурообразующего элемента.

Результатом выполнения функции **strel** является так называемый strel- объект. Для его разложения используется функция **getsequence.**

Таблица 2

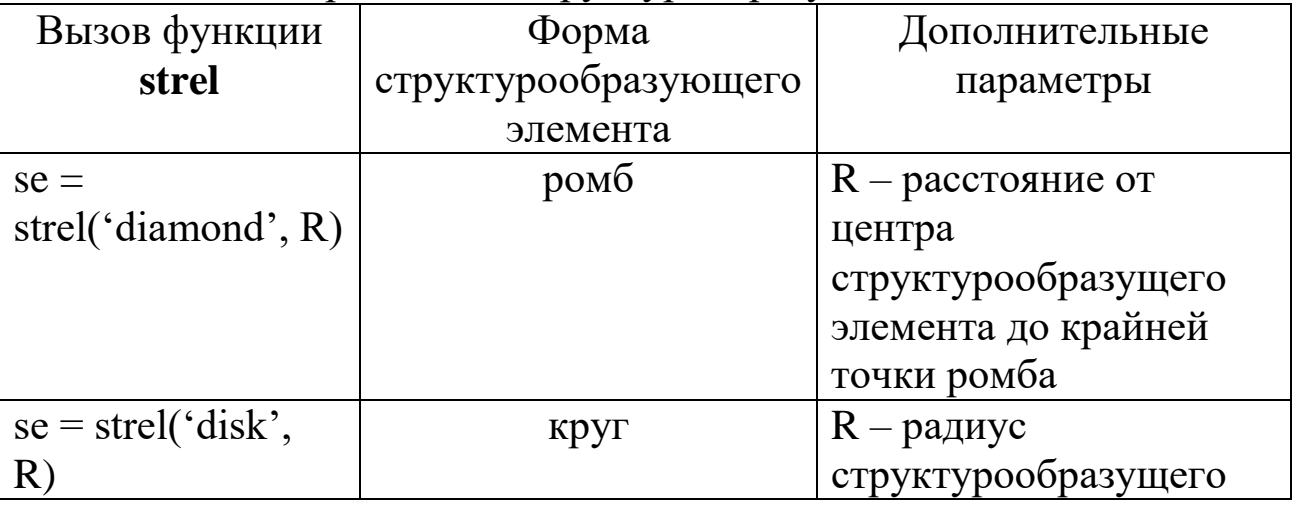

Способы определения структурообразующего элемента

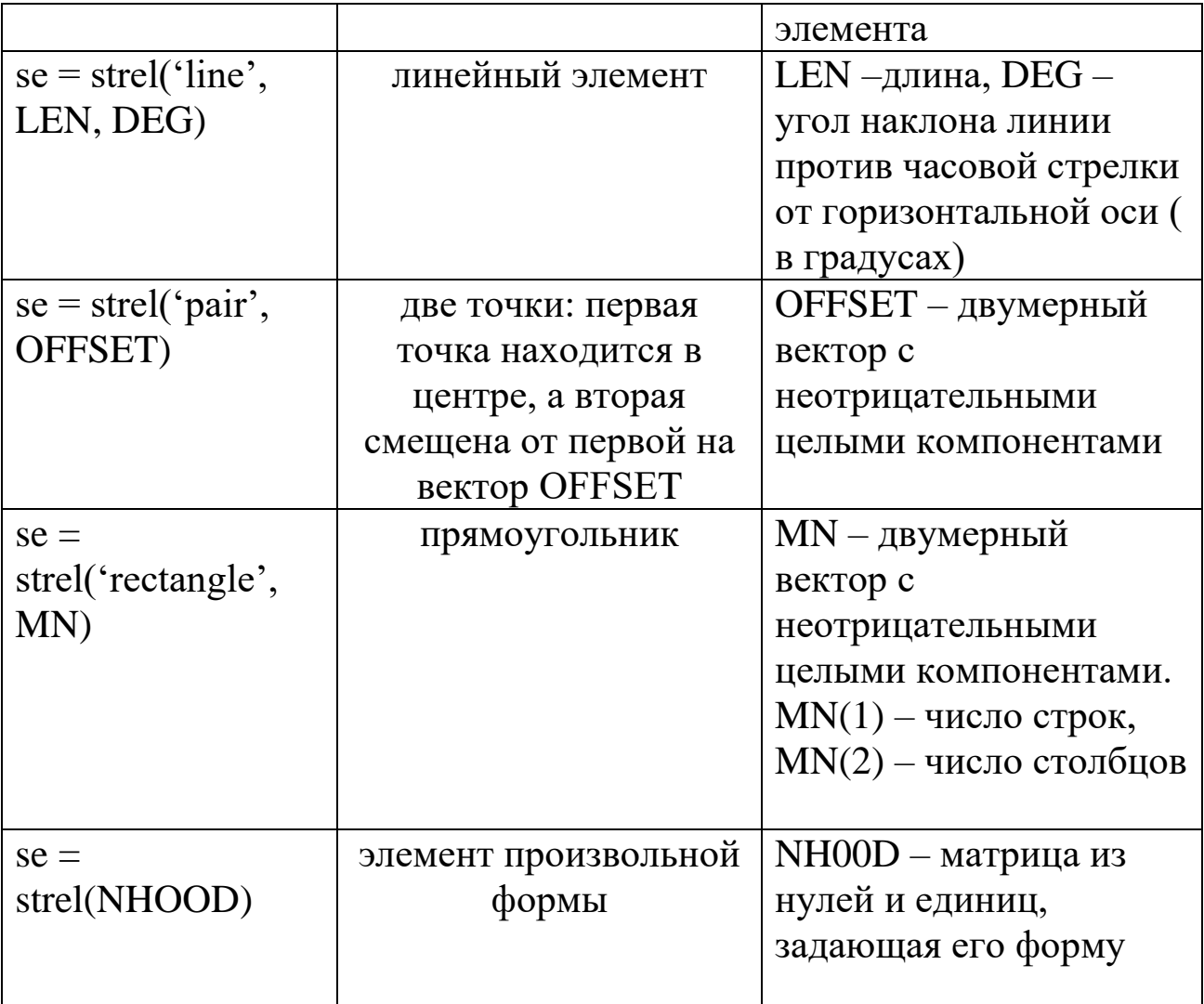

#### **Синтаксис decomp = getsequence(se)**

Структурообразующие элементы разложения можно получить, индексируя переменную **decomp.**

Морфологические операции *дилатации и эрозии* имеют основополагающее значение при морфологической обработке изображений.

Операция *эрозии «ужимает»* или *«утончает»* объекты двоичных изображений. Операция *дилатации «наращивает»* или *«утолщает»* на объекты двоичных изображениях. *Способ и степень этих преобразований контролируется формой структурного элемента*.

## **Эрозия**

Эрозией множества Х по В называется множество

 $Y = X \Theta B = \{x : (B)_{x} \cap X^{c} = \Theta\}$ 

где  $\varnothing$  – пустое множество.

Эрозия Х по В состоит из пикселей с такими координатами, для которых сдвиг множества в эту точку не пересекается с фоном изображения Х.

Эрозия выполняется функцией imerode пакета IPT.

### Синтаксис

## $D = \text{imerode}(S, se)$ ,

где  $S$  – это двоичное или полутоновое изображение;  $se$  – матрица из нулей и единиц, которая определяет структурообразующий элемент.

эрозию изображения  $3a\delta$ *anue* 5. Выполнить ИЗ файла erode.bmp. Удалить тонкие провода с изображения с сохранением всех остальных структур. Необходимо выбрать достаточно малый структурный элемент, чтобы он помещался внутри центрального квадрата, а также внутри толстых полосок у границ, и достаточно большим, чтобы он не помещался внутри удаляемых проводков.

```
\gg [x,map] = imread('c:\image\erode.bmp');
```

```
\gg I=im2double(ind2gray(x,map));
```

```
\gg figure, imshow(I)
\gg T=graythresh(I);
>> BW = I > T;
\gg figure, imshow(I)
\gg se = ones(15);
\gg se(15,15) = 0;
\gg se(15,1) = 0;
\gg se(1,15) = 0;
```

```
\gg se(1,1) = 0;
```

```
>> BW1 = imerode(BW,se);
```

```
\gg figure, imshow(BW1)
```

```
\gg se = ones(18);
```

```
\gg se(18,18) = 0;
```

```
\gg se(18,1) = 0;
```

```
\gg se(1,18) = 0;
```

```
\gg se(1,1) = 0;
```
 $>>$  BW1 = imerode(BW,se);  $\gg$  figure, imshow(BW1)  $\gg$  se = ones(60);  $\gg$  se(60,60) = 0;  $\gg$  se(60,1) = 0;  $\gg$  se(1,60) = 0;  $\gg$  se(1,1) = 0;  $\gg$  BW1 = imerode(BW,se);  $\gg$  figure, imshow(BW1)

### Дилатация

Операцией, двойственной к эрозии, является дилатация (dilatation), которая определяется следующим образом:

 $Y = X \oplus B = \{x : (\hat{B})_x \cap X \neq \emptyset\}$ 

Дилатация выполняется функцией imdilate пакета IPT.

#### Синтаксис

 $D =$ imdilate (S, se),

где S - это двоичное или полутоновое изображение, se - матрица из нулей и единиц, которая определяет структурообразующий элемент.

Задание 6. Выполнить дилатацию изображения из файла TextRoman.bmp.

>> I = imread('c:\Image\TextRoman.bmp');

 $>>$  bw = I $>$ 150;

 $\gg$  figure, imshow(bw)

 $\gg$  se = [0 1 0;1 1 1;0 1 0];

 $\gg$  bw1 = imdilate(bw,se);

 $\gg$  figure, imshow(bw1)

Эрозия и дилатация - операции, предназначенные в первую очередь для выявления различных морфологических особенностей изображения с использованием различных структурных элементов. Так, эрозия посредством круга с радиусом г позволяет найти в изображении объекты, минимальный поперечный размер которых превышает 2г. Если в качестве структурного элемента взять две точки, смещение между которыми определяется вектором h, эрозия позволит выделить объекты, имеющие соседей в направлении и на расстоянии, заданных этим вектором.

Задание 7. Найти объекты на изображении файла сдс. bmp, поперечный размер которых превышает 30 пикселей с помощью эрозии посредством круга с радиусом  $r = 15$ .

 $\gg$  f1 = imread('c:\Image\cgc.jpg');

 $\gg$  I=im2double(rgb2gray(f1));

 $>>$  T=graythresh(I);

 $>>$  bw=I<T;

 $\gg$  figure, imshow(bw)

 $\gg$  title('original')

 $>> r=15$ :

 $\gg$  se = strel('disk', r);

 $\gg$  bw1 = imerode(bw,se);

 $\gg$  figure, imshow(bw1)

 $\gg$  title('rezult')

Операции замыкание  $\mathbf{M}$ размыкание являются комбинированием дилатации и эрозии.

### Морфологические операции размыкание и замыкание

**Морфологическое размыкание** А по В обозначается  $A \circ B$  и определяется как эрозия  $A$  по  $B$ , после которой выполняется дилатация результата по В:

 $A \circ B = (A \odot B) \oplus B$ .

Операция размыкания допускает простую геометрическую интерпретацию (рис. 2.1). Предположим, что примитив В имеет форму круга. Тогда границу множества А «В образуют максимально близкие к границе A точки множества B при «обкатывании» примитивом В этой границы изнутри.

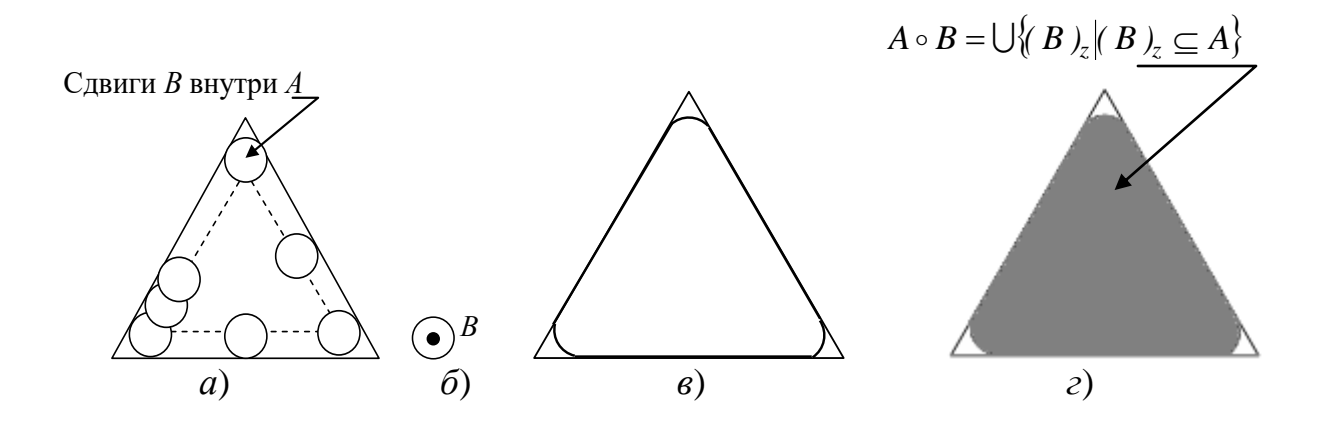

Рисунок 2.1- Иллюстрация операции размыкания:  $a$  – примитив  $B$ , окатывающий изнутри границу множества  $A$ ;  $\delta$  – примитив В, положение его центра указано точкой; в - жирная линия показывает внешнюю границу размыкания;  $z$  - все множество, получаемое в результате размыкания

Морфологическое замыкание множества А по примитиву В обозначается А•В и определяется как

$$
A \bullet B = (A \oplus B) \odot B
$$

то есть как дилатация множества А по В, затем следует эрозия по тому же примитиву В.

Замыкание допускает сходную геометрическую интерпретацию, но в этом случае примитив В обкатывает границу А снаружи (рис. 2.2).

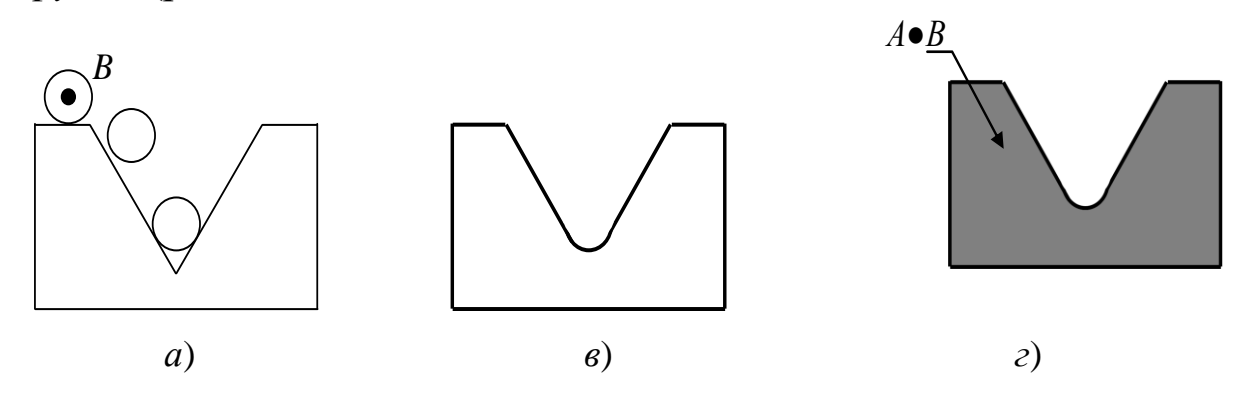

Рисунок 2.2- Иллюстрация операции замыкания:  $a$  – примитив  $B$ , обкатывающий снаружи границу множества  $A$ ;  $\tilde{b}$  – внешняя граница замыкания;  $\epsilon$  – все множество, получаемое в результате замыкания

Преобразование размыкания и замыкания реализовано функциями imopen и imclose соответственно.

```
Синтаксис
D = \text{imopen}(S, se)D = \text{imclose}(S, se),
```
где S - это двоичное или полутоновое изображение; se - матрица из нулей и единиц, которая определяет структурообразующий элемент.

Задание 8. Выделить объекты на изображении файла Ex4.bmp, используя операции замыкания и размыкания.

```
\gg [x,map]= imread('C:\Image\Ex4.bmp');
```

```
\gg figure, imshow(x, map)
```

```
\gg I=im2double(ind2gray(x,map));
```

```
\gg T=graythresh(I);
```

```
\gg bw=im2bw(I,T);
```

```
\gg figure, imshow(bw), title('bw')
```

```
\gg R=18, se = strel('disk', R);
```

```
\gg bwo=imopen(bw,se);
```

```
\gg figure, imshow(bwo)
```

```
\gg r=int2str(R);
```

```
\gg s=cat(2,'bwo-',r)
```

```
\gg title(s)
```

```
>> R=5:
```

```
\gg se = strel('disk', R);
```

```
\gg bwcl=imclose(bwo,se);
```

```
\gg figure, imshow(bwcl)
```

```
\gg r=int2str(R);
```

```
\gg s=cat(2,'bwcl-',r)
```

```
\gg title(s)
```
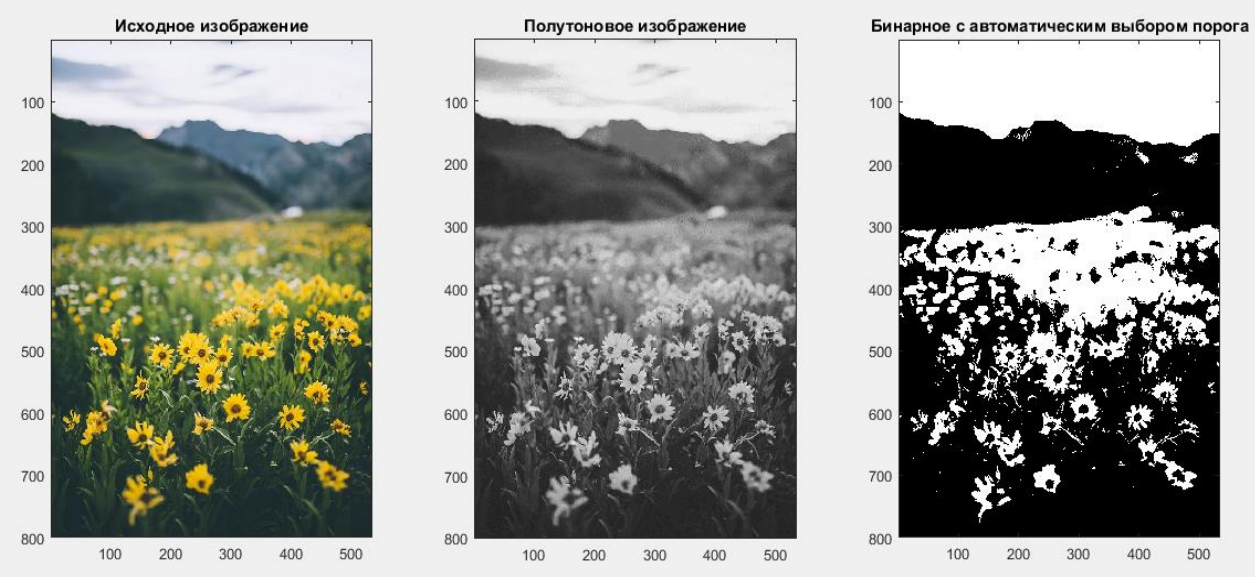

**3. ПРИМЕРЫ ВЫПОЛНЕНИЯ ЗАДАНИЙ**

Рисунок 3.1 – Результат преобразования палитрового изображения в бинарное с использованием автоматического выбора порогового значения

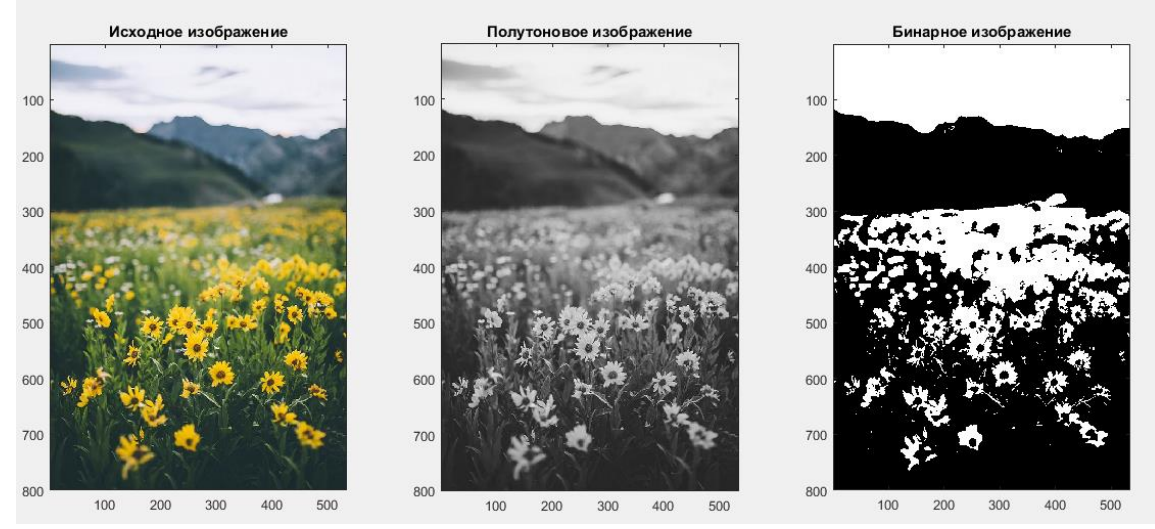

Рисунок 3.2 – Результат преобразовать цветное изображение в бинарное, используя функцию graythresh

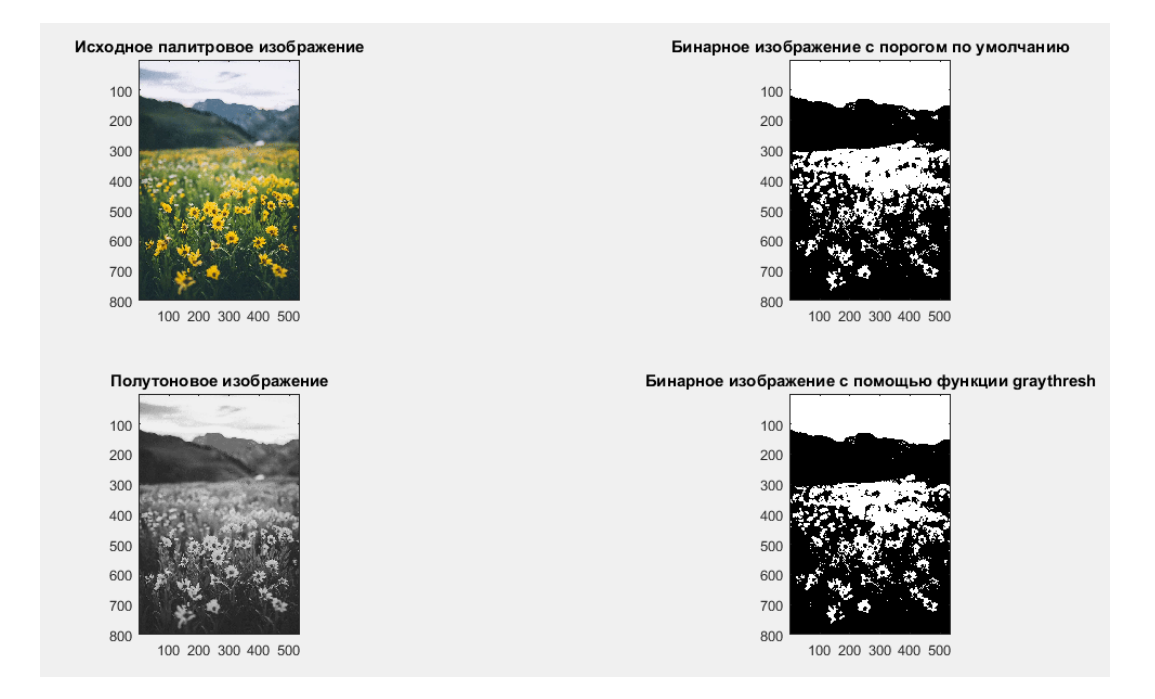

#### Рисунок 3.3 – Результат выполнения бинаризацию палитрового изображения с выбором порога по умолчанию и вычислить порог с помощью функции graythresh

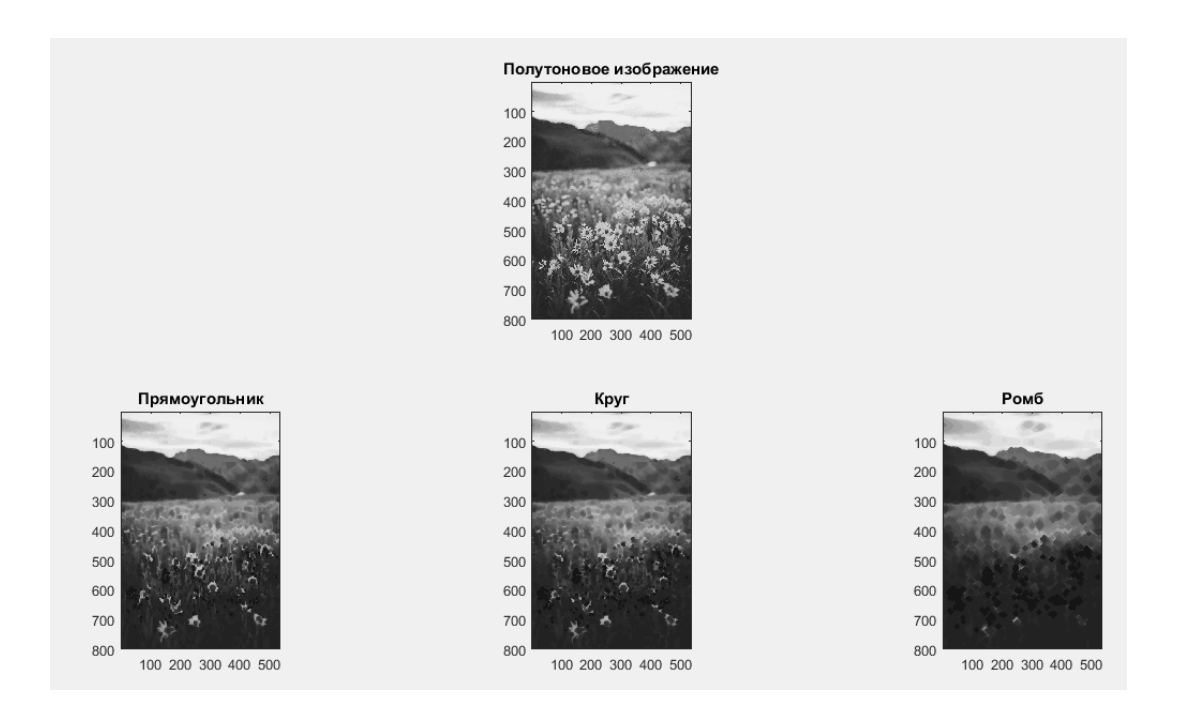

Рисунок 3.4 – Результат выполнения эрозии объекта на изображении, изменяя тип структурообразующего элемента

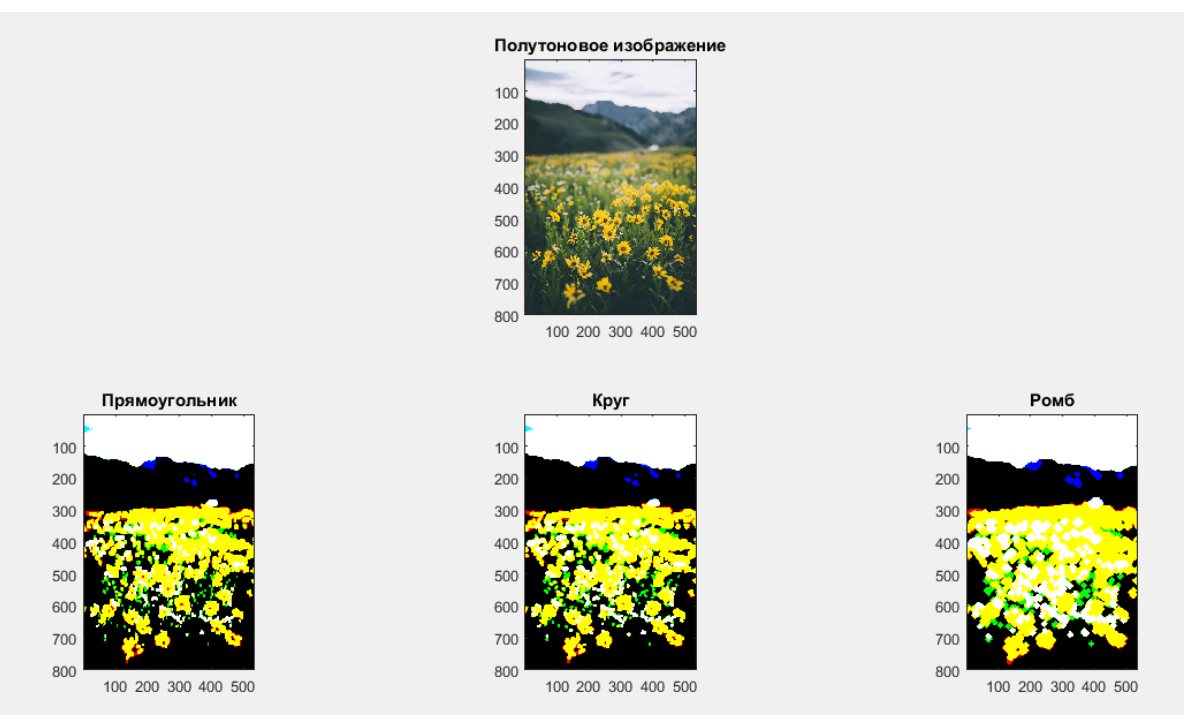

Рисунок 3.5 – Результат выполнения дилатации объекта на изображении, изменяя тип структурообразующего элемента

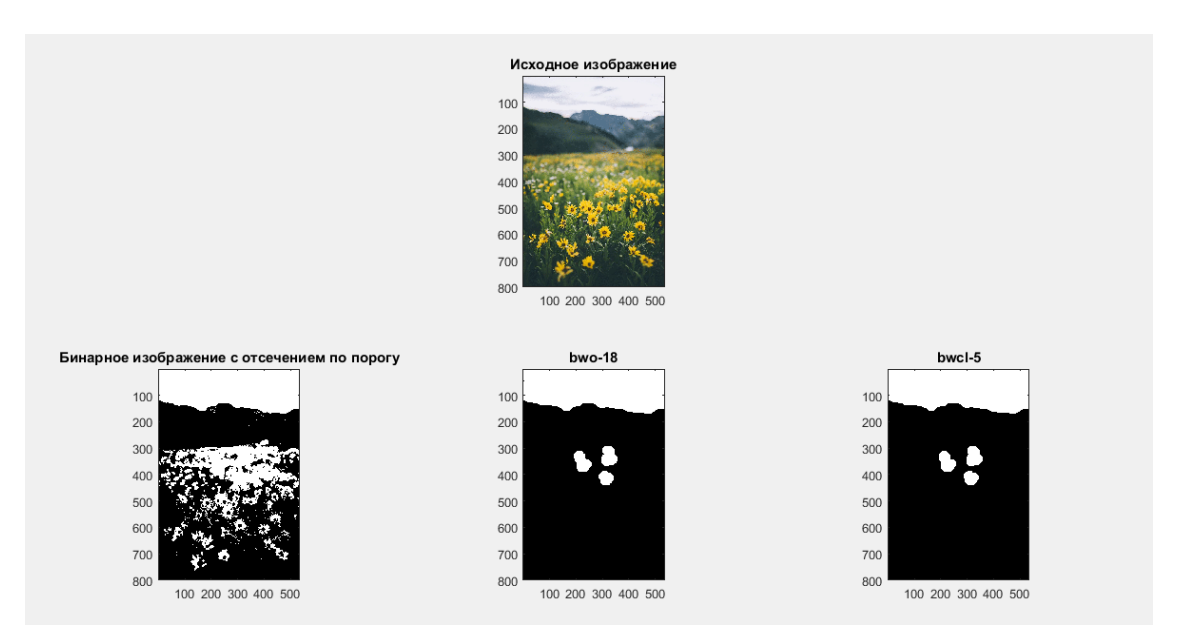

Рисунок 3.6 – Результат выполнения выделения объектов на изображении файла, используя операции замыкания и размыкания

### **4. КОНТРОЛЬНЫЕ ВОПРОСЫ**

1. Как можно получить бинарное изображение?

2. Чем отличаются глобальное и локальное пороговое разделение?

3. Какие функции используются для бинаризации изображения в системе MATLAB?

4. В чем заключается алгоритм автоматического выбора порога?

5. Как определяются координаты 4-х соседних пикселей изображения?

6. Как определяются 4-х связный объект?

7. Какие морфологические операции вы знаете?

8. Дайте определение понятия эрозии.

9. Дайте определение понятия дилатации.

10. В чем заключается действие операции размыкание?

11. В чем заключается действие операции замыкание?

## **БИБЛИОГРАФИЧЕСКИЙ СПИСОК**

1.Томакова, Р. А. Методы и алгоритмы цифровой обработки изображений : учебное пособие для студентов всех форм обучения по направлениям подготовки 09.03.03 Прикладная информатика; 09.03.04 «Программная инженерия», 09.04.04 «Программная инженерия» (профиль «Разработка информационно-вычислительных систем») / Р. А. Томакова, Е. А. Петрик ; Юго-Зап. гос. ун-т. - Курск : Университетская книга, 2020. - 310 с. - Загл. с титул. экрана. – Текст : электронный.

3.Яне, Бернд. Цифровая обработка изображений : [учебное пособие] / пер. с англ. А. М. Измайловой. - М. : Техносфера, 2007. - 584 с. : ил. + 1 эл. опт. диск (CD-ROM). - (Мир цифровой обработки. XI. 06). - Библиогр.: с. 575-583 (221 назв.). - ISBN 978-5-94836-1 22-2 : 285.00 р. - Текст : непосредственный.

4. Красильников, Н. Н. Цифровая обработка 2D- и 3Dизображений : учебное пособие / Н. Н. Красильников. - СПб. : БХВ-Петербург, 2011. - 608 с. : ил. - ISBN 978-5-9775-07 00-4 : 372.50 р. - Текст : непосредственный.

5. Томакова, Римма Александровна. Интеллектуальные технологии сегментации и классификации биомедицинских изображений : монография / Р. А. Томакова, С. Г. Емельянов, С. А. Филист ; Юго-Западный государственный университет. - Курск : ЮЗГУ, 2012. - 222 с. - Текст : электронный.

6. Томакова, Римма Александровна . Теоретические основы и методы обработки и анализа микроскопических изображений биоматериалов : монография / Р. А. Томакова, С. А. Филист, С. Г. Емельянов ; МИНОБРНАУКИ РФ, Юго-Западный государственный университет. - Курск : ЮЗГУ, 2011. - 202 с. - Текст : электронный.

7. Методы цифровой обработки изображений : учебное пособие / А. Е. Архипов, С. В. Дегтярев, С. С. Садыков, С. Н. Середа, В. С. Титов. - Курск : КГТУ, 2002 - Ч. 2. - 115 с. - Текст : непосредственный.

9.Технологии сетей связи. Особенности кодирования цифровых факсимильных сообщений : учебное пособие / А. И. Атакищев [и др.] ; Министерство образования Российской Федерации, Курский государственный технический университет. -

Курск :КурскГТУ, 2002. - 159 с. :ил.табл. - Имеется электрон. аналог. - ISBN 5-7681-0111-Х : 62.00 р. - Текст : непосредственный.

10. Гонсалес, Р. Цифровая обработка изображений: практические советы : монография / Р. Гонсалес, Р. Вудс ; пер. П. А. Чочиа, Л. И. Рубанова. – 3-е изд., испр. и доп. – Москва :Техносфера, 2012. – 1104 с. : – (Мир цифровой обработки). – URL: https://biblioclub.ru/index.php?page=book&id=233465 (дата обращения: 23.03.2022).

11. Гонсалес, Р. Цифровая обработка изображений / Р. Гонсалес, Р. Вудс. - М. :Техносфера, 2006. - 1072 с. - (Мир цифровой обработки). - ISBN 5-94836-028-8 : 394.66 р. - Текст : непосредственный.

12. Фисенко, В.Т. Компьютерная обработка и распознавание изображений / В.Т. Фисенко, Т.Ю. Фисенко. СПб.: СПбГУ ИТМО,  $2008. - 192$  c.

13. Гонсалес, Р. Цифровая обработка изображений в среде Matlab / Р. Гонсалес, Р. Вудс, С. Эддинс. – М.: Техносфера, 2006. – 616 с.